## **Instruktion Hämta åldersgrupp**

Logga in med SITHS - kort på [https://halsosamtal.i.skane.se](https://halsosamtal.i.skane.se/) Välj HSA-id certifikat.

*1.* Klicka på "*kontrollpanel"*

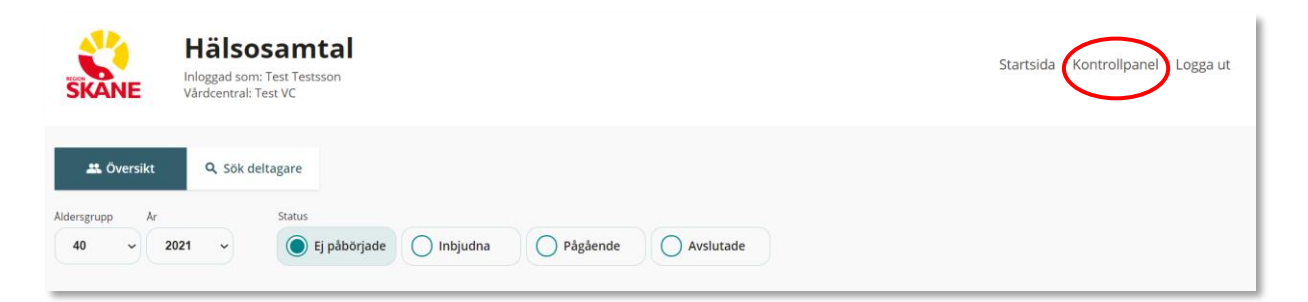

1. Klicka på "*Hämta åldersgrupp"* i kolumnen till vänster.

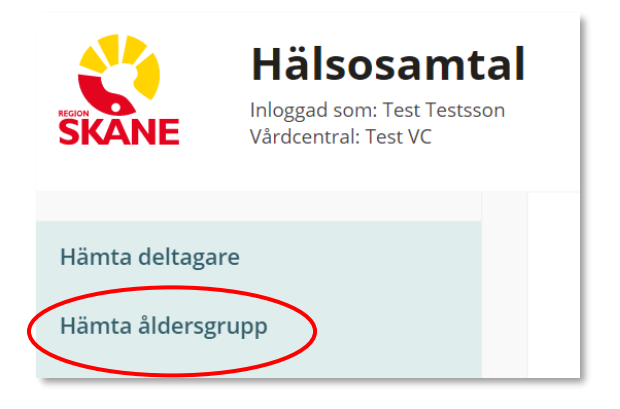

- *1.* Välj grupp (40 eller 50) och *"Hämta åldersgrupp"*.
- *2.* Vårdcentralens listade åldersgrupp laddas nu upp under fliken "*Ej påbörjade".*

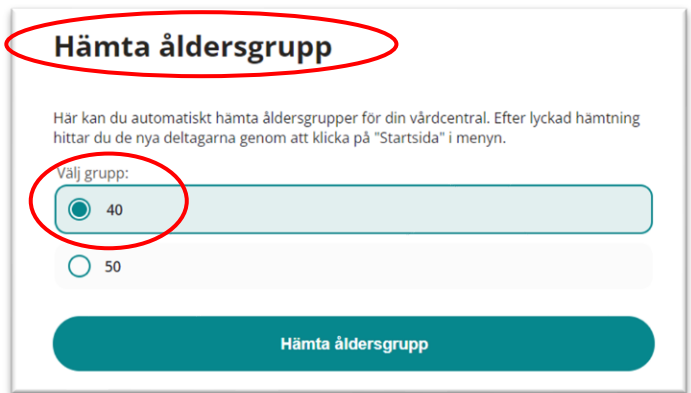

3. Klicka på *"Hämta åldersgrupp"* en gång i månaden för att uppdatera listan för åldersgruppen. Nya deltagare som listat sig på vårdcentralen laddas då upp och deltagare som avlistat sig plockas bort. Inbjudna, Pågående och Avslutade deltagare ligger kvar.